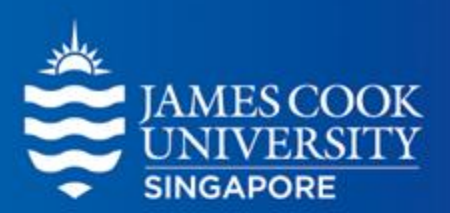

# *t*-tests

Learning Centre

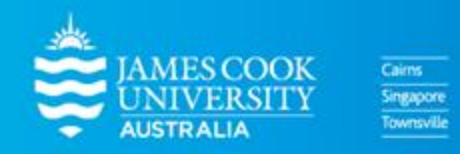

www.jcu.edu.sg

### **Content**

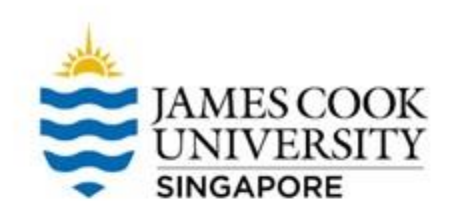

What is a *t*-test? **1** *T***-test**

Spoiler alert: There are 3! **2 Types of** *t***-tests**

How to run *t*-tests on SPSS **3 SPSS examples**

#### **Reporting**

**4**

How to report results from SPSS output

## **IAMES COOK SINGAPORE**

### **What is a** *t***-test?**

A statistical analysis that tells us whether the difference between 2 groups happened by chance

Measured using mean scores of the 2 groups, standard deviations, and a number of data points (but SPSS does the calculations for us!)

<u>[UT ]</u>

Annotated by *t* statistics, which can be positive or negative

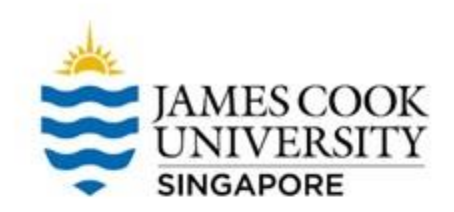

### **Types of** *t***-tests**

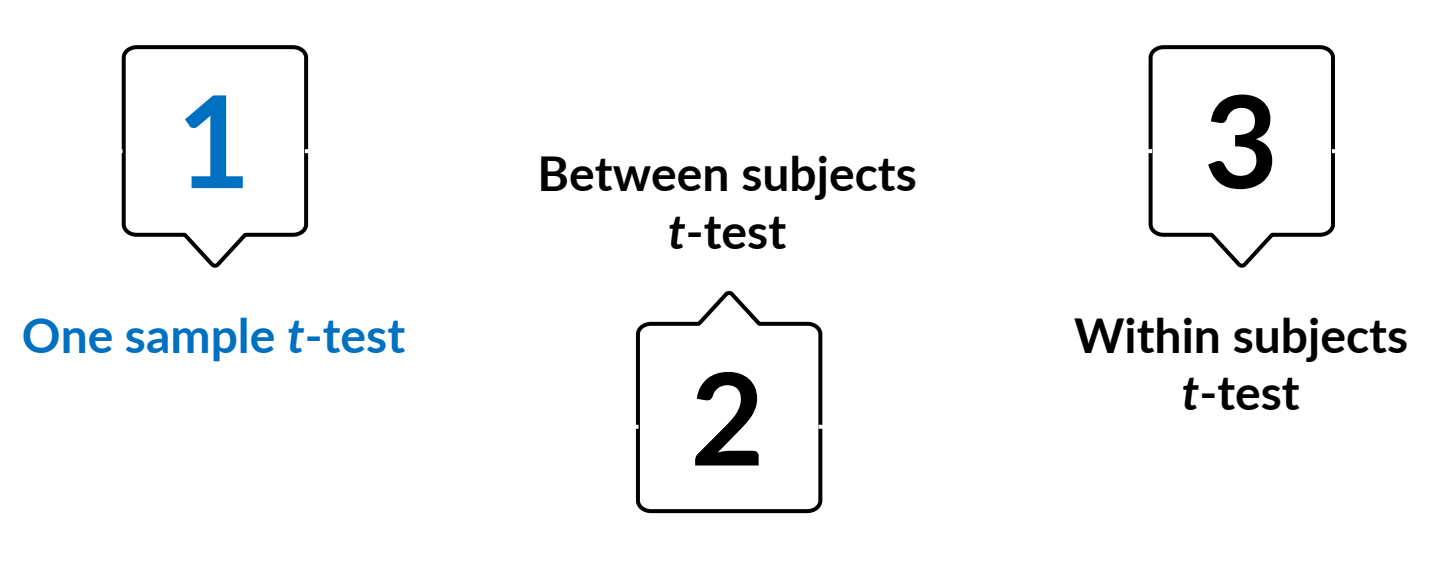

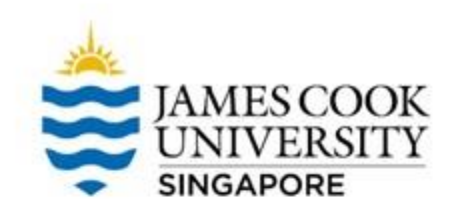

### **1. One Sample** *t***-test**

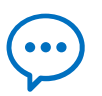

A one sample *t*-test is used if we want to know whether a sample mean is different from a known population mean

### **Example**

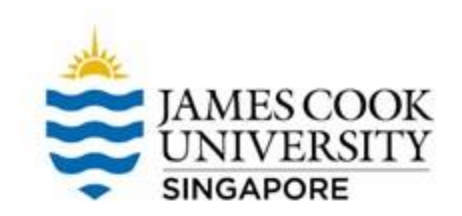

In my statistics class of 20 young adults, we could see that we were all quite tall. We then thought to ourselves: "Hmm, are we really taller than the average population?"

We then searched the Internet for census data on the height of young adults in Singapore, and at the same time measured the height of everyone in my class.

Are we really taller?

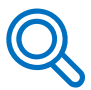

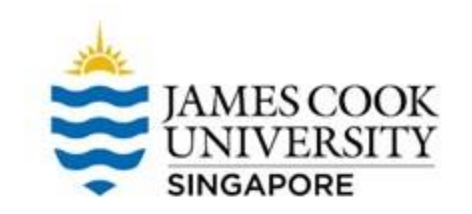

### **Location of SPSS Data Files**

### Example SPSS data for practice are available on LearnJCU:

Log in to LearnJCU -> Organisations -> Learning Centre JCU Singapore -> Statistics Support -> Statistics Resources -> SPSS Data for Practice

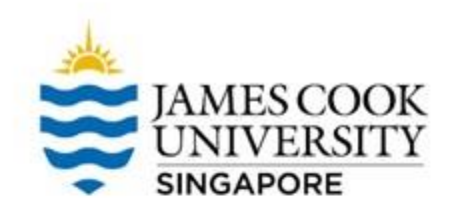

### Before conducting the t-test, we need to first make sure that our data is normally distributed (assumption of normality)...

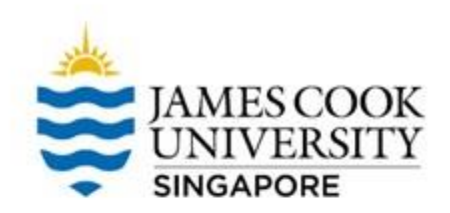

#### 1. Analyze -> Explore

- 2. Move 'Height' to Dependent List
- 3. Click on *Plots*, select 'Normality plots with tests'
- 4. Continue, and OK

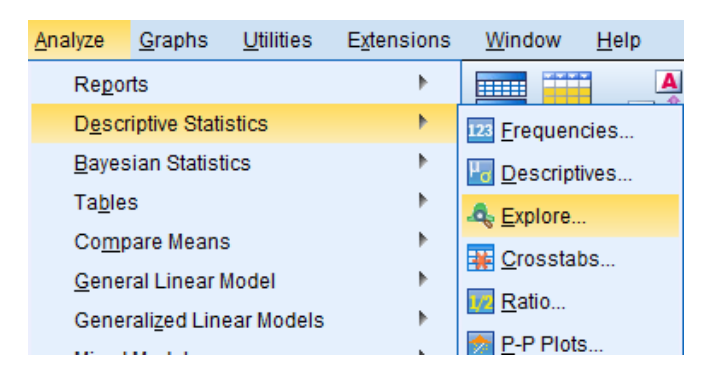

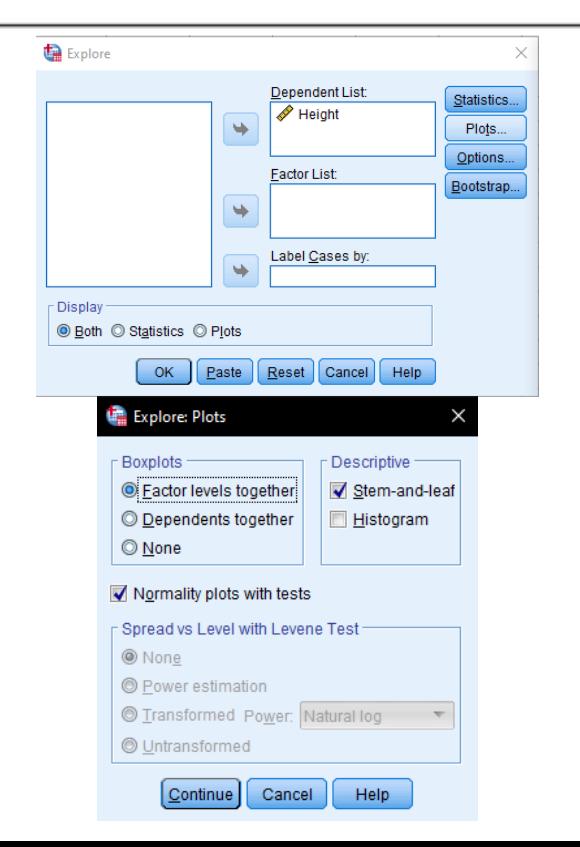

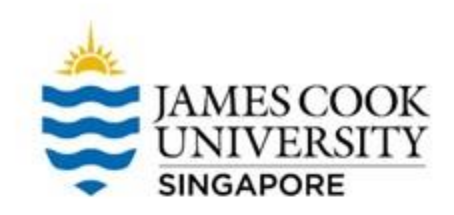

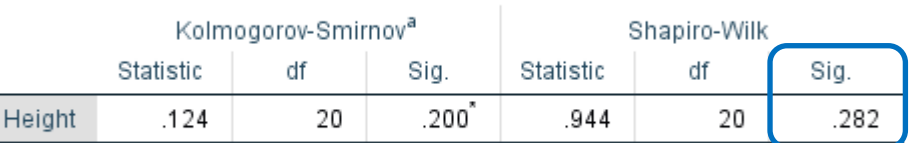

**Tests of Normality** 

\*. This is a lower bound of the true significance.

a. Lilliefors Significance Correction

#### Since the Shapiro-Wilk *p* value is > .05, we conclude that assumption of normality is not violated

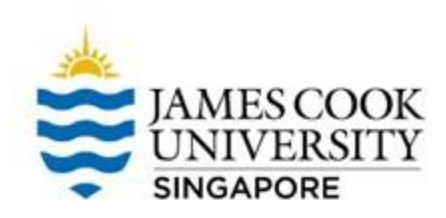

### Analyze -> Compare Means -> One-Sample T Test

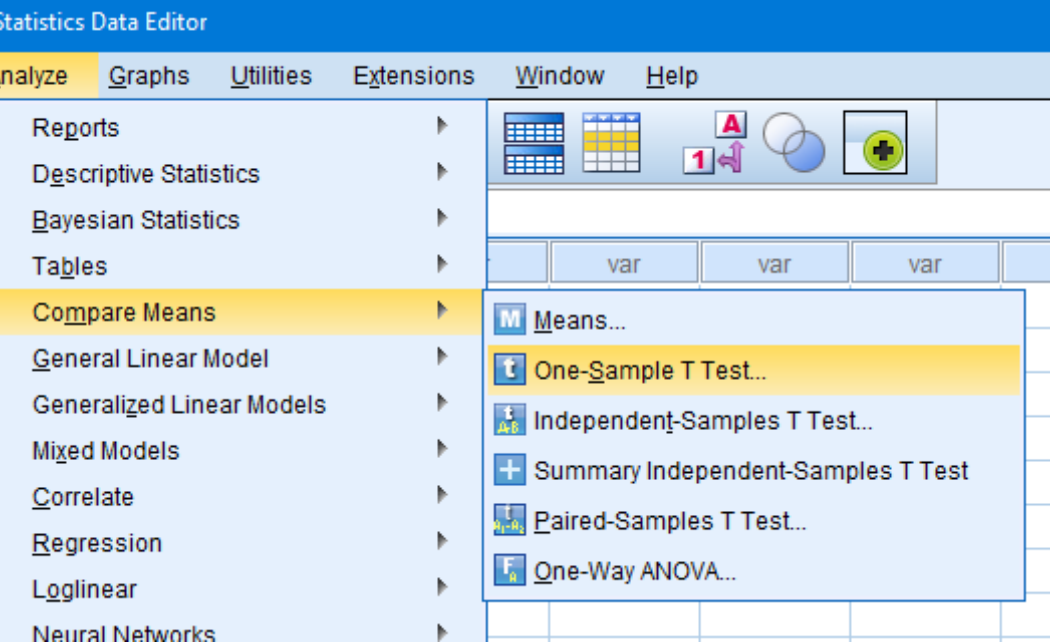

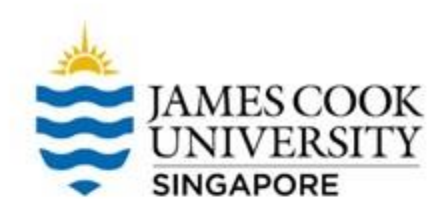

- Move 'Height' as the Test Variable
- Enter the 'Test Value', which is the census data we found on the Internet (171 cm.)
- $\cdot$  OK!

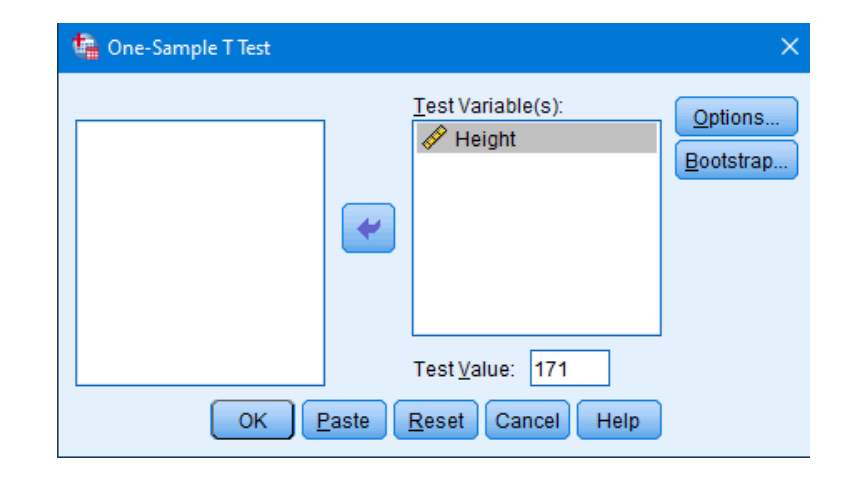

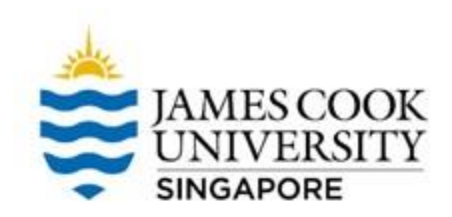

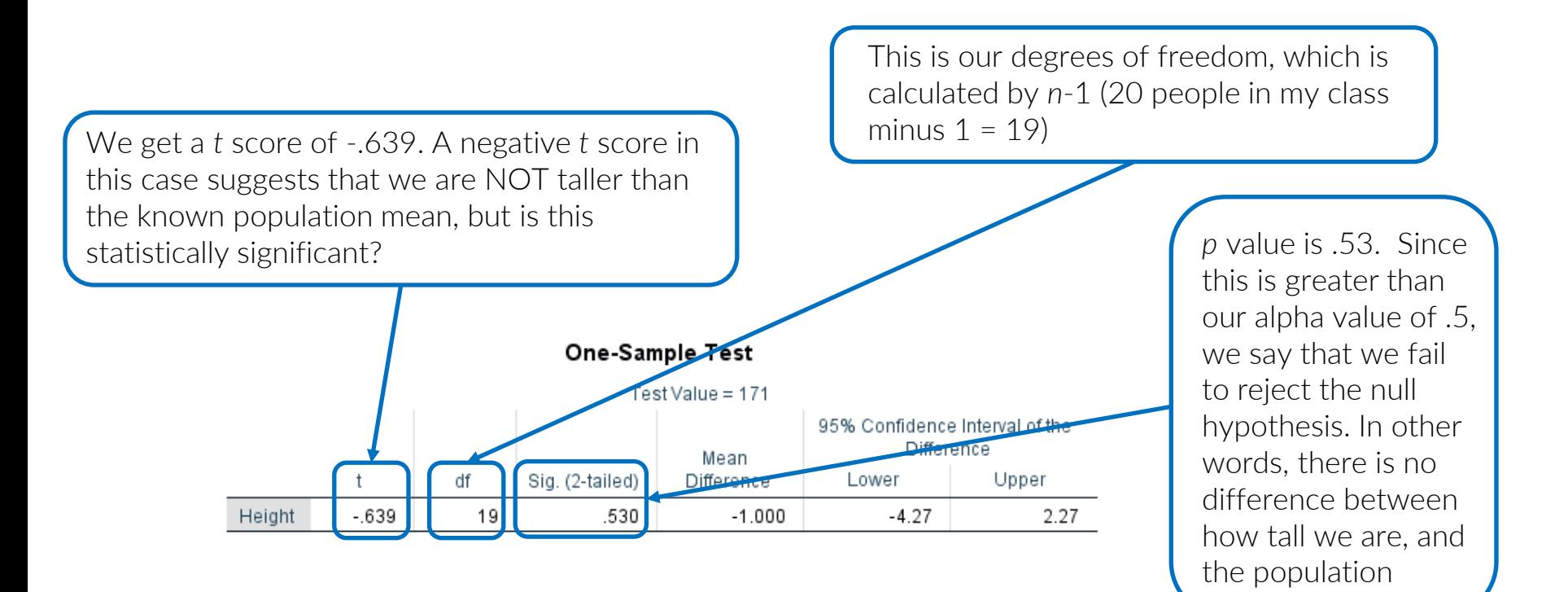

### **Write-up**

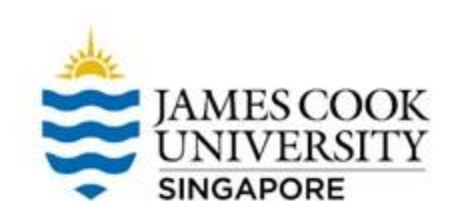

#### An example write-up is available on:

#### **JCUS Learning Centre website -> Statistics and Mathematics Support**

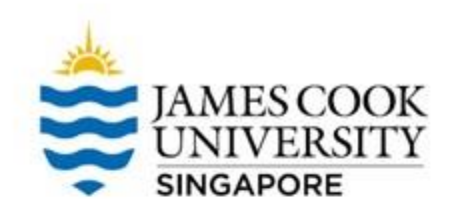

### **Types of** *t***-tests**

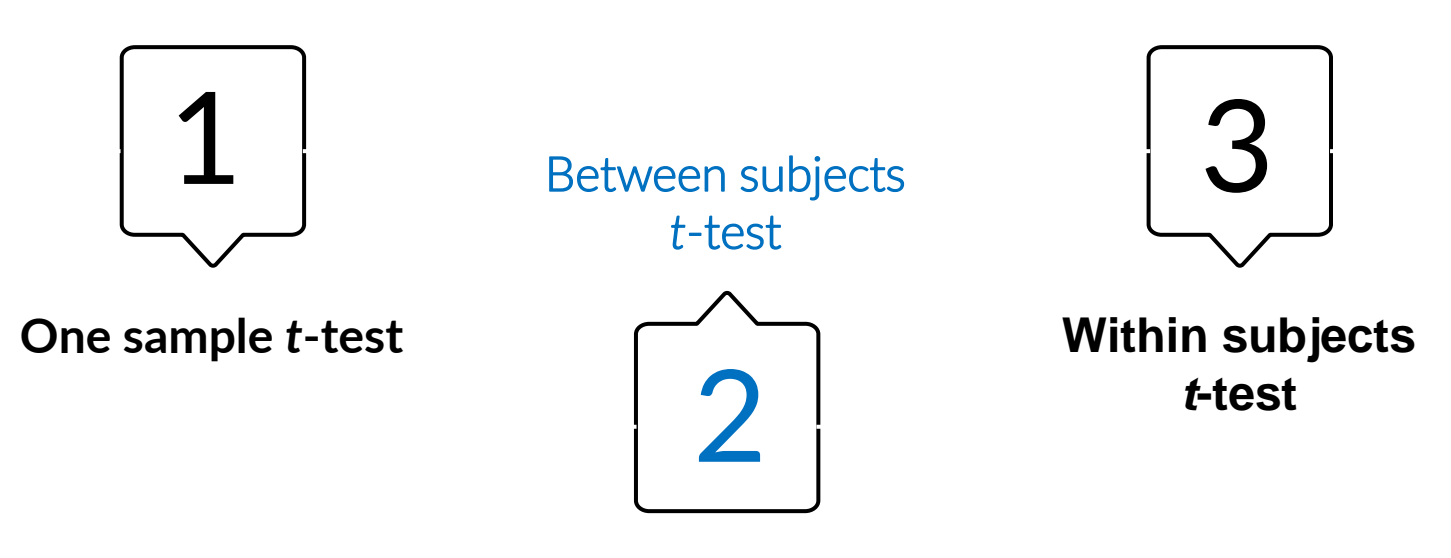

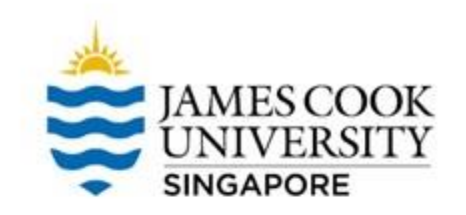

### **2. Between Subjects** *t***-test**

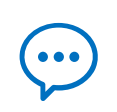

Also known as independent samples *t*-test, it is used to compare groups which are not related (i.e., independent)

### **Example**

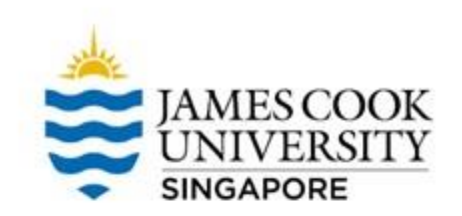

A researcher wanted to find out if there is a difference in time spent on social media between males and females. She hypothesised that females spend more time a day on social media, compared to males. The researcher collected data from 25 males and 25 females

Do females spend more time in a day on social media compared to males?

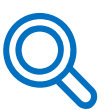

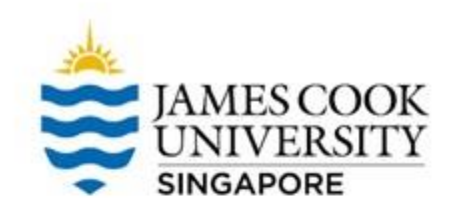

### Before conducting the *t*-test, we need to first test the assumption of normality

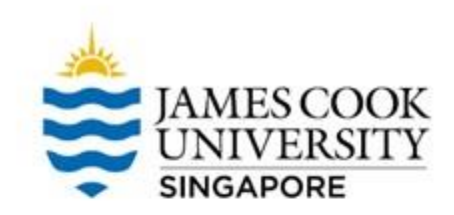

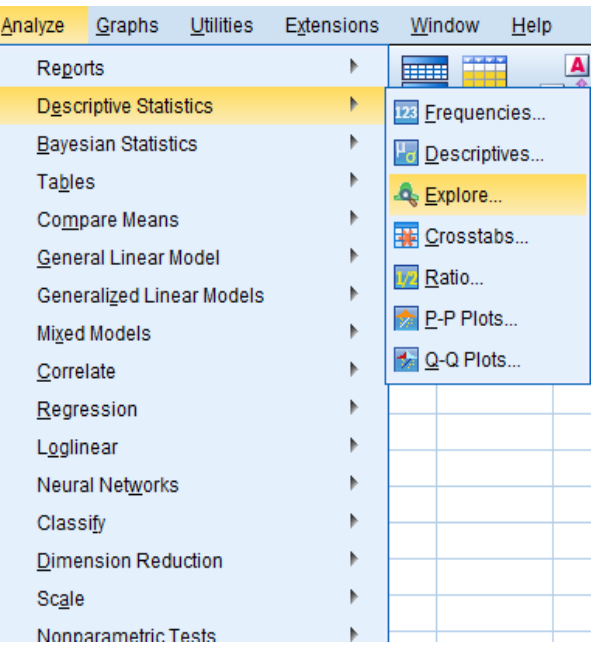

#### 1. Analyze -> Explore

- 2. Move 'HoursOnSocialMedia' to Dependent List, and 'Gender' to Factor List
- 3. Click on *Plots*, select 'Normality plots with tests'
- 4. Continue, and OK

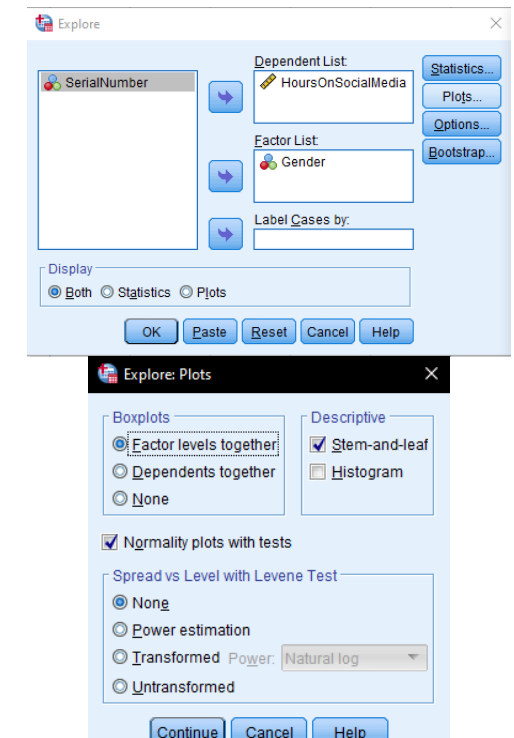

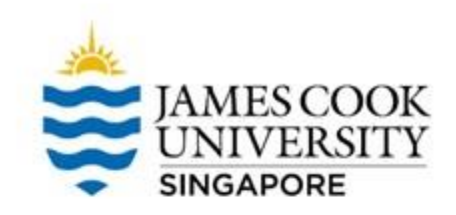

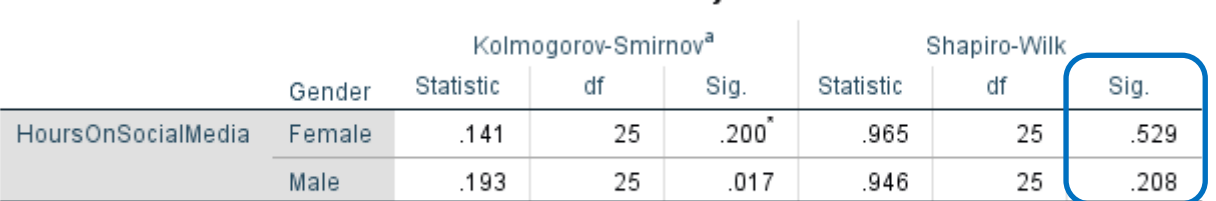

**Tests of Normality** 

\*. This is a lower bound of the true significance.

a. Lilliefors Significance Correction

Since the Shapiro-Wilk *p* values are both > .05, we conclude that assumption of normality is not violated

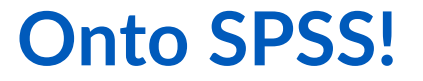

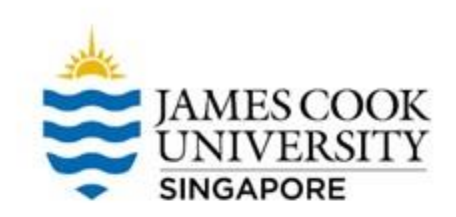

- **Analyze -> Compare Means -> Independent Samples T Test**
- Move 'HoursOnSocialMedia' to the right column as the Test Variable
- Select 'Gender' as the Grouping Variable

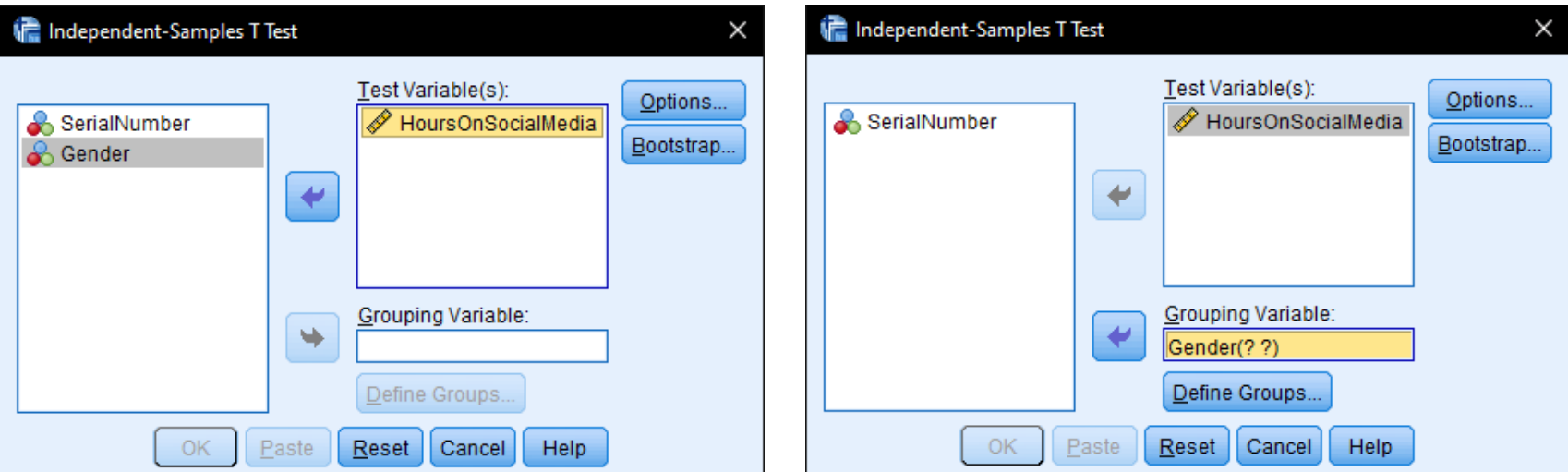

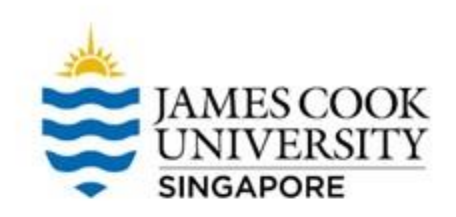

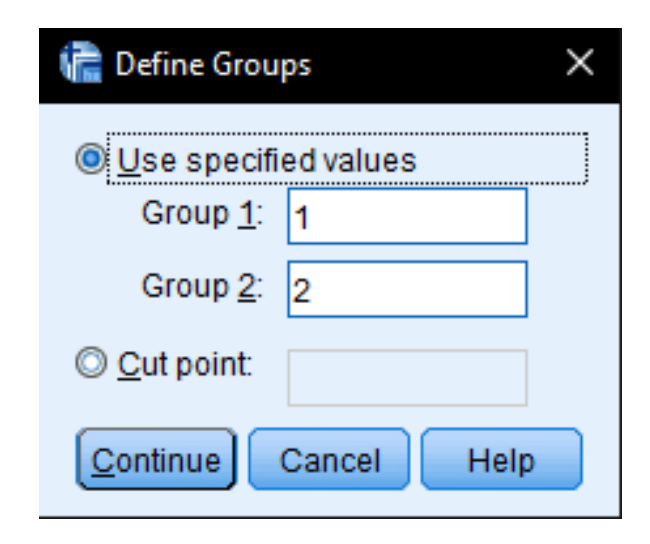

- Click on *Define Groups*
- Since female is coded as '1', and male as '2', type in '1' and '2' under groups 1 and 2, respectively (you can switch them around if you wish)
- Click continue, and OK!

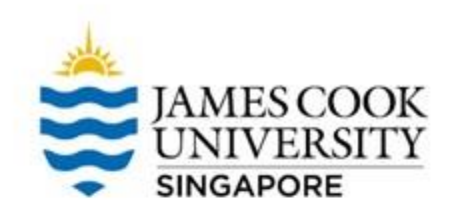

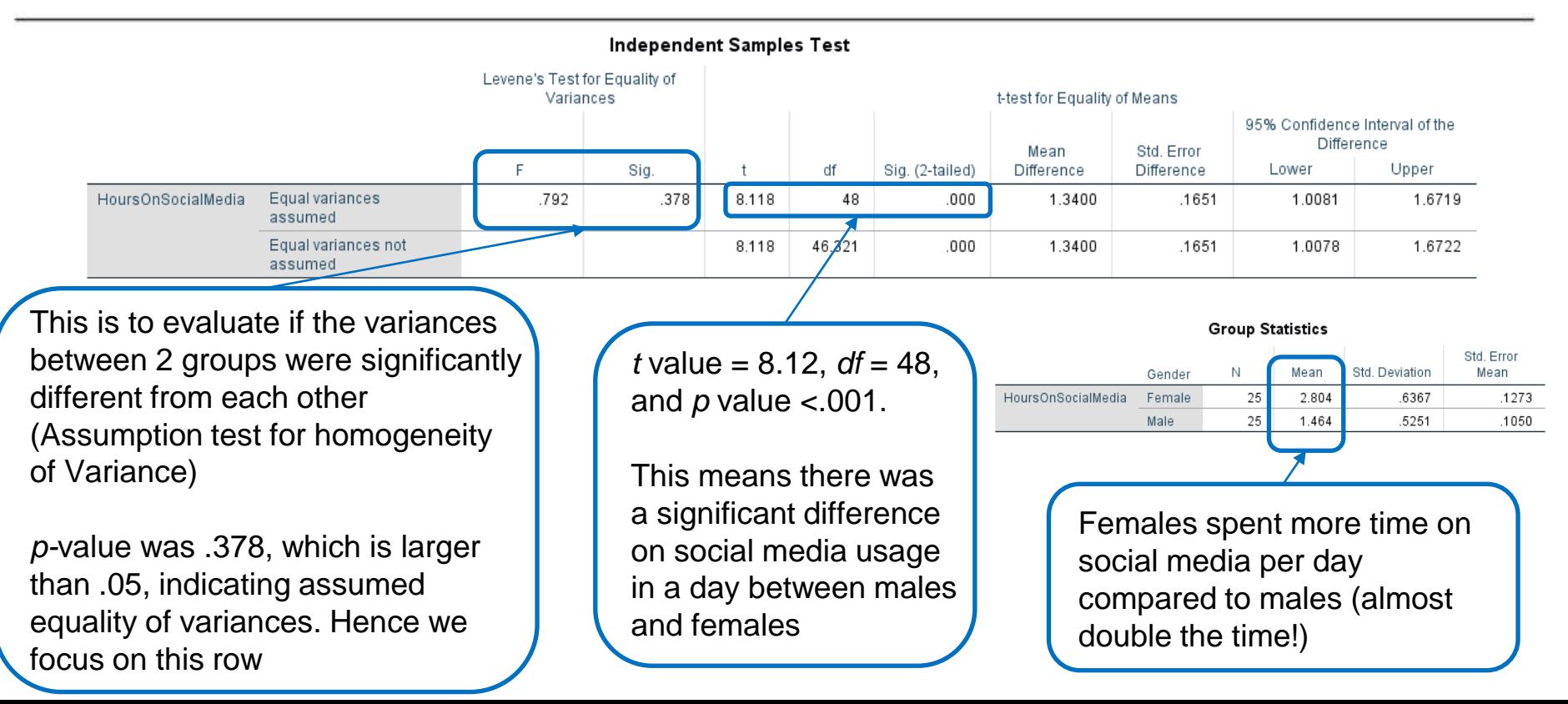

### **Write-up**

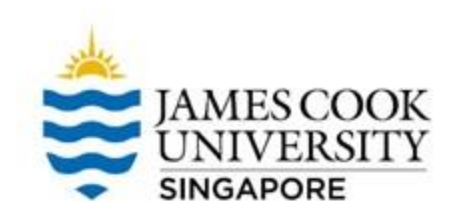

#### An example write-up is available on:

#### **JCUS Learning Centre website -> Statistics and Mathematics Support**

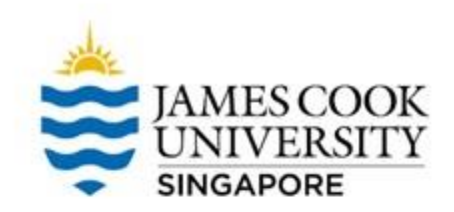

### **Types of** *t***-tests**

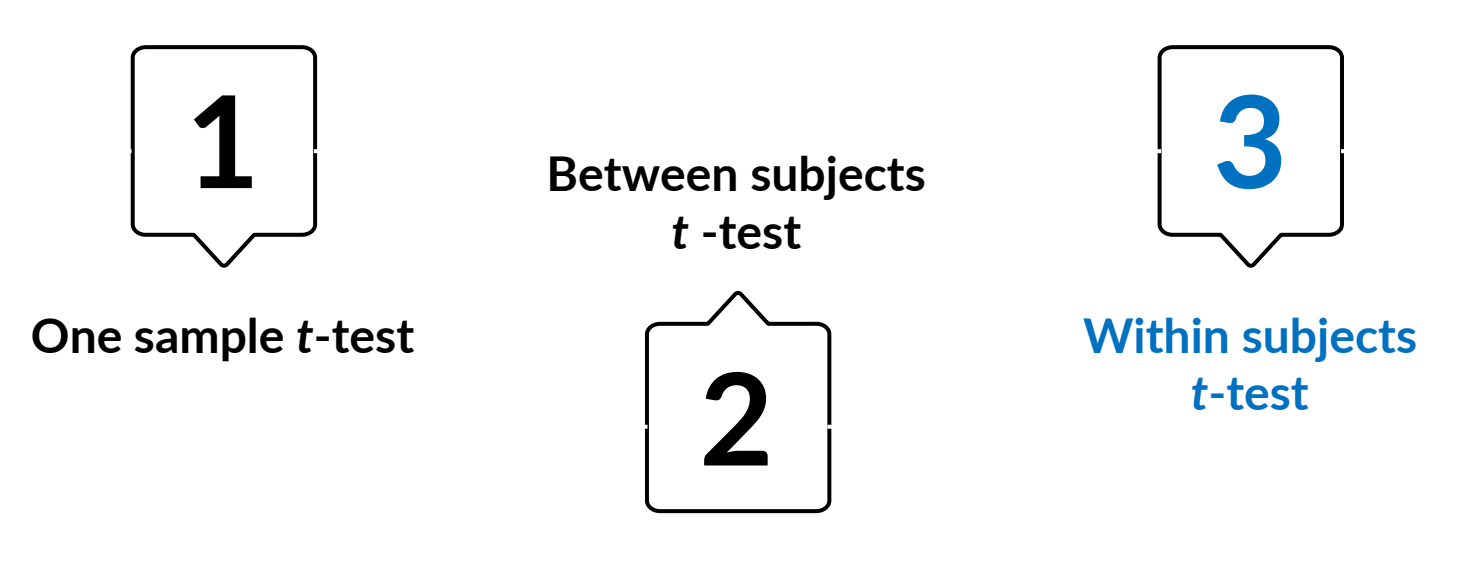

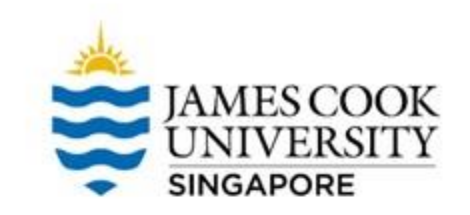

### **3. Within Subjects** *t***-test**

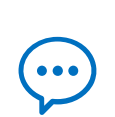

Also known as paired samples *t*-test, it is used to compare groups which are related (e.g., same person; before and after a treatment)

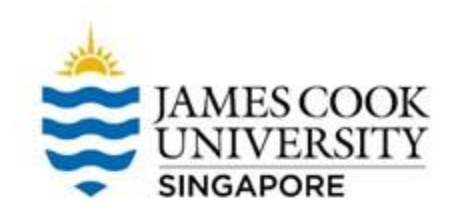

### **Example**

A number of students failed their statistics module last semester. To help them, the Learning Advisors invited these students to attend remedial classes throughout the current semester.

To evaluate the effectiveness of the classes, the learning advisors analysed the overall grades of all students who attended the lessons, and compared them to their grades during the last semester.

Did the remedial classes improve students' grades?

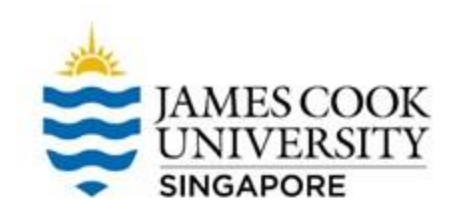

Before conducting the *t*-test, we need to first test the assumption of normality for 3 variables: pre-remedial, post-remedial, and also the difference score between the 2 variables

To calculate the difference, we use the *Compute Variable* function

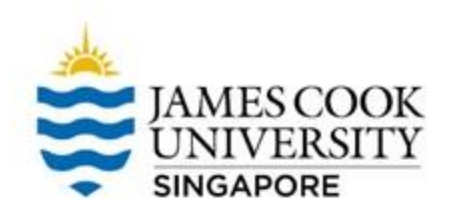

- 1. Transform -> Compute Variable
- 2. Enter 'difference' as Target Variable
- 3. Select 'PostRemedial' and move it to Numeric Expression
- 4. Click the minus (-) in the numpad
- 5. Select 'PreRemedial' and move it to Numeric Expression
- 6. We are basically calculating the difference of before and after scores

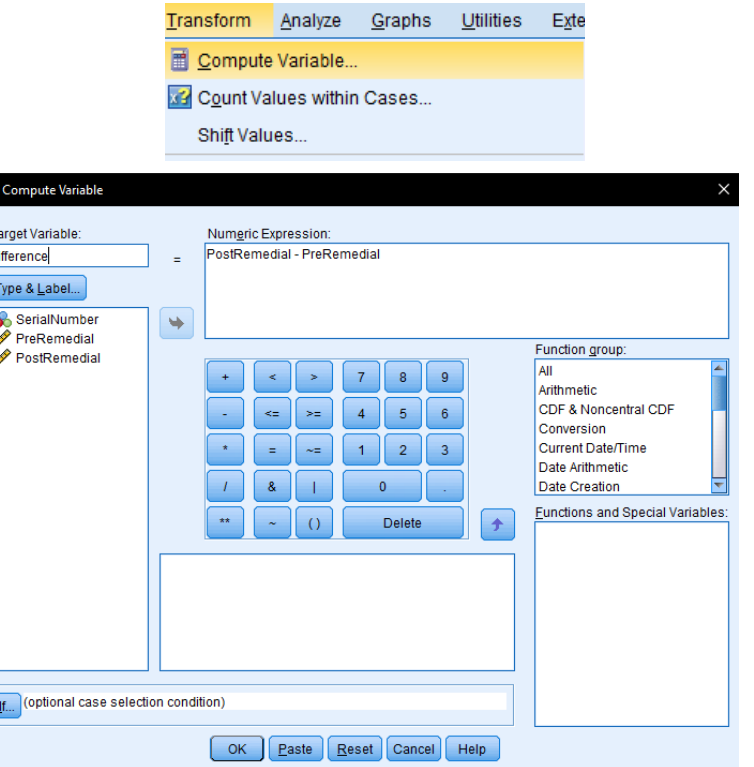

7. OK

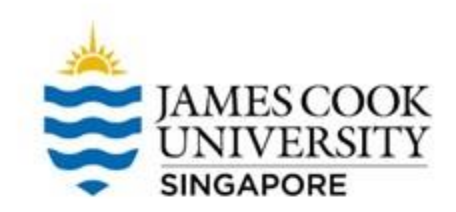

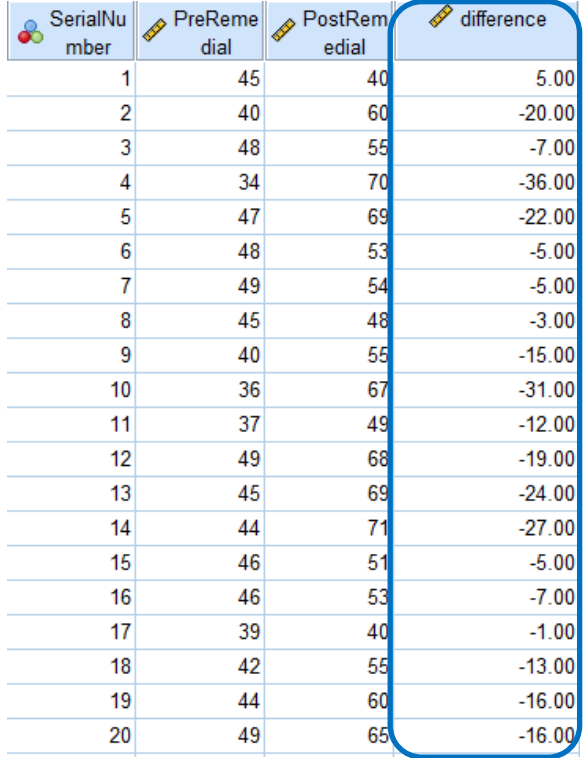

SPSS will create a new column

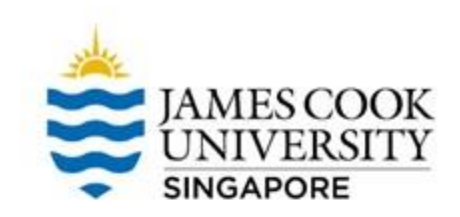

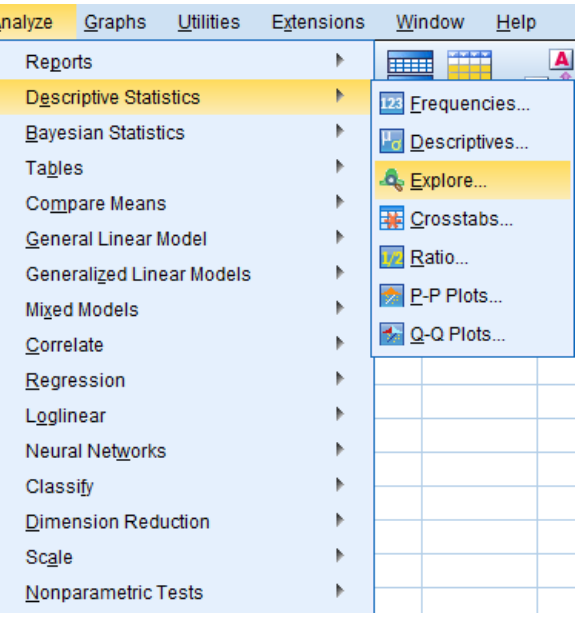

To conduct the normality tests:

- 1. Analyze -> Explore
- 2. Move 'PreRemedial', 'PostRemedial', and 'difference' to Dependent List
- 3. Click on *Plots*, select 'Normality plots with tests'
- 4. Continue, and OK

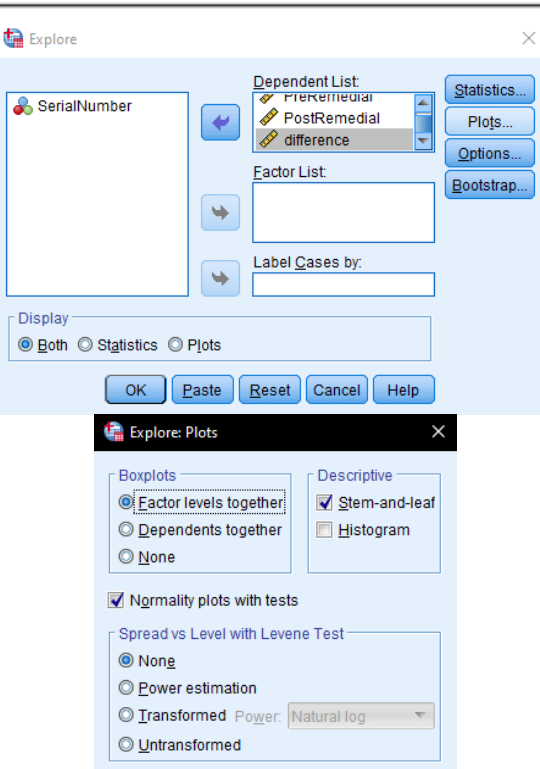

Cancel

Continue

Help

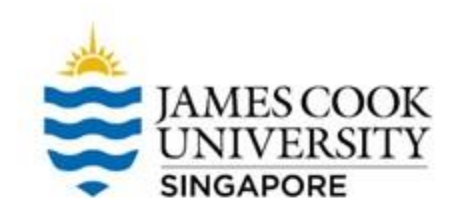

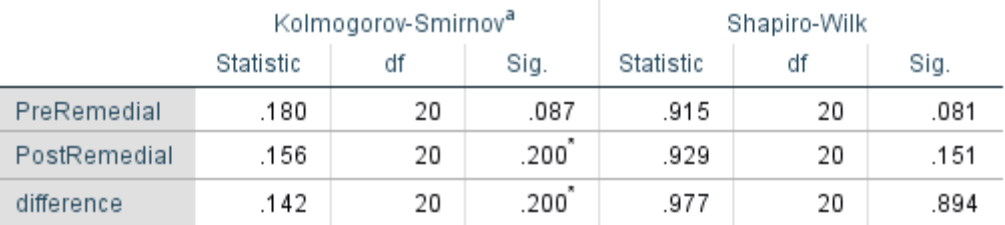

#### **Tests of Normality**

\*. This is a lower bound of the true significance.

a. Lilliefors Significance Correction

Since the Shapiro-Wilk *p* values are all > .05, we conclude that assumption of normality is not violated

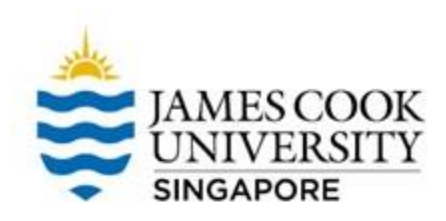

### Analyze -> Compare Means -> Paired-Samples T Test

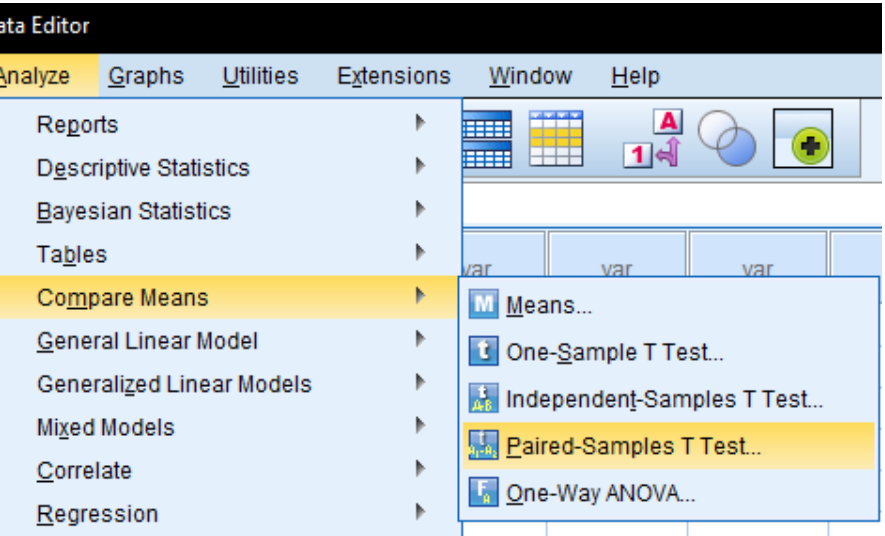

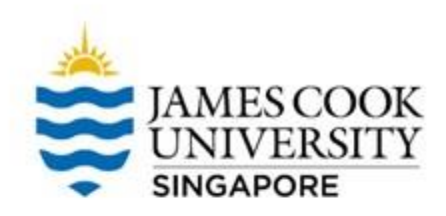

- Select both 'PreRemedial' and 'PostRemedial' and move them over to the right column (you can hold the *ctrl* key to select multiple variables)
- Paired-Samples T Test Paired Variables: Options... Variable1 ₽ SerialNumber Pair Variable2 Bootstrap. D **IPreRe...** PostRe... PreRemedial 1  $\overline{2}$ PostRemedial 手  $\rightarrow$  $\ddot{\phantom{1}}$  $\leftrightarrow$ OK Paste  $Reset$ Cancel Help

• OK!

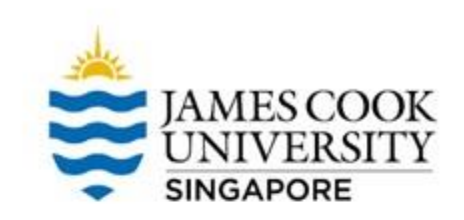

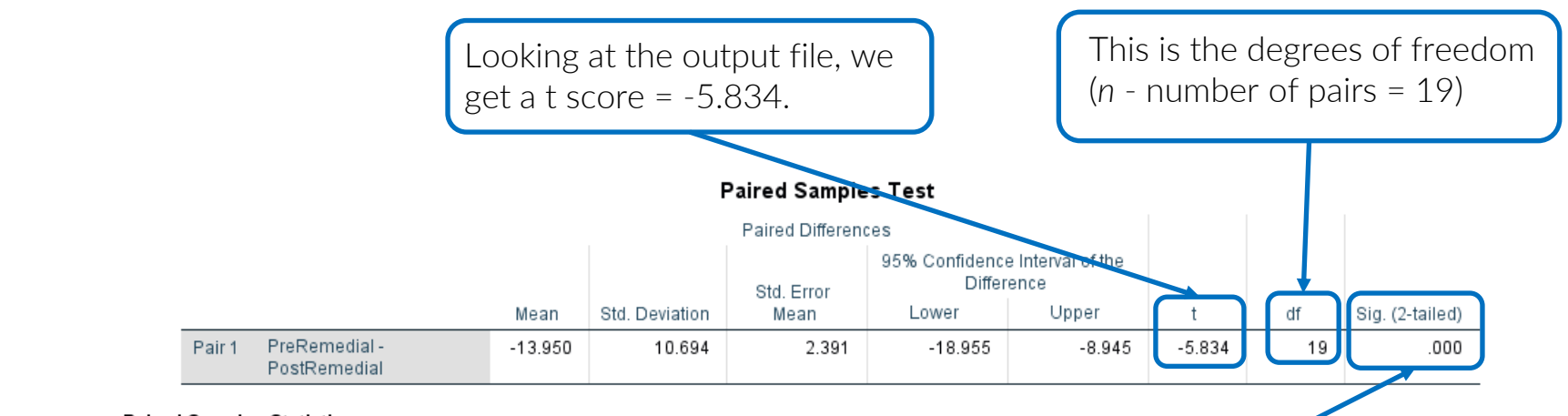

#### **Paired Samples Statistics**

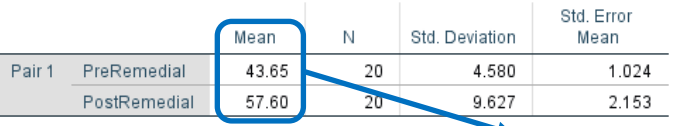

We can say that, on average, students who underwent remedial classes improved their grades from 43.65 to 57.60 (check *p* value for statistical significance)

*p*-value < .001 (smaller than the critical alpha .05). We reject the null hypothesis. Therefore, we conclude that scores before and after remedial lessons were significantly different.

### **Write-up**

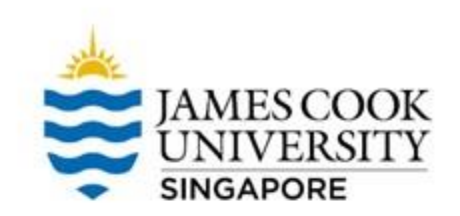

#### An example write-up can be found on:

#### **JCUS Learning Centre website -> Statistics and Mathematics Support**

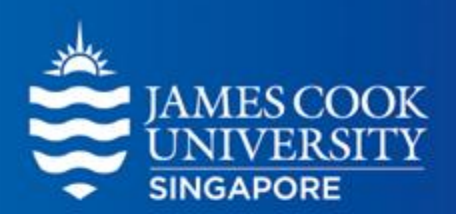

## **Questions?**

## **learningcentre-singapore@jcu.edu.au**

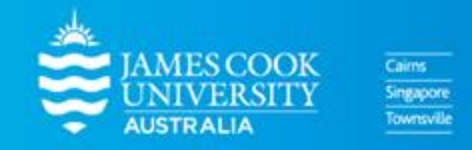

www.jcu.edu.sg